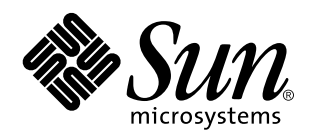

Sun Remote System Control (RSC) Installationshandbuch

**Sun TM Enterprise TM 250 Server**

901 San Antonio Road Palo Alto, , CA 94303-4900 USA 650 960-1300 Fax 650 969-9131

> Bestellnummer: 806-0008-10 März 1999, Ausgabe A

Copyright Copyright 1999 Sun Microsystems, Inc. 901 San Antonio Road, Palo Alto, California 94303-4900 U.S.A. All rights reserved.

Dieses Produkt oder Dokument ist urheberrechtlich geschützt und wird mit Lizenzen, die deren Verwendung, Vervielfältigung, Verteilung und Dekompilierung einschränken, vertrieben. Ohne die vorherige schriftliche Genehmigung von Sun und den Sun-Lizenzgebern, sofern vorhanden, darf kein Teil dieses Produkts oder Dokuments in irgendeiner Form oder mit irgendwelchen Mitteln reproduziert werden. In diesem Produkt verwendete Font-Software von Drittanbietern ist urheberrechtlich geschützt und von den Font-Lieferanten von Sun lizenziert.Teile dieses Produkts können auf dem Betriebssystem Berkeley BSD basieren, für die eine entsprechende Lizenz der University of California vorliegt. UNIX ist ein eingetragenes Warenzeichen in den Vereinigten Staaten sowie in anderen Ländern und wird ausschließlich durch X/Open Company, Ltd. lizenziert.

Sun, Sun Microsystems, das Sun-Logo, AnswerBook, SunVTS, Solstice SyMON, Java, die Java-Kaffeetasse, Solaris und Sun Enterprise sind in den Vereinigten Staaten und bestimmten anderen Ländern Warenzeichen, eingetragene Warenzeichen oder Dienstleistungsmarken von Sun Microsystems, Inc. Alle SPARC Warenzeichen werden unter Lizenz verwendet und sind Warenzeichen oder eingetragene Warenzeichen von SPARC International, Inc. in den Vereinigten Staaten und bestimmten anderen Ländern. Produkte, die das SPARC Warenzeichen tragen, basieren auf einer von Sun Microsystems, Inc. entwickelten Architektur.

Die grafischen Benutzerschnittstellen OPEN LOOK und Sun™wurden von Sun Microsystems, Inc. für seine Benutzer und Lizenznehmer entwickelt. Sun anerkennt dabei die von Xerox Corporation geleistete Forschungs- und Entwicklungsarbeit auf dem Gebiet der visuellen oder grafischen Benutzeroberflächen für die Computerindustrie. Sun ist Inhaber einer nicht ausschließlichen Lizenz von Xerox für die grafische Benutzeroberfläche von Xerox. Diese Lizenz gilt auch für Suns Lizenznehmer, die mit den OPEN LOOK Spezifikationen übereinstimmende Benutzerschnittstellen implementieren und sich an die schriftlichen Lizenzvereinbarungen mit Sun halten.

RESTRICTED RIGHTS: Use, duplication, or disclosure by the U.S. Government is subject to restrictions of FAR 52.227-14(g)(2)(6/87) and FAR 52.227-19(6/87), or DFAR 252.227-7015(b)(6/95) and DFAR 227.7202-3(a).

DIESES DOKUMENT WIRD "WIE GESEHEN" OHNE JEGLICHE AUSDRUCKLICHE ODER STILLSCHWEIGENDE GARANTIE<br>EINSCHLIESSLICH - JEDOCH NICHT HIERAUF BESCHRÄNKT - DER GEWÄHRLEISTUNG FÜR HANDELSÜBLICHE QUALITÄT,<br>EIGNUNG FÜR EINEN BESTIMMTEN GEWÄHRLEISTUNGSAUSSCHLUSS GILT NUR FÜR DIE LÄNDER, IN DENEN ER ZULÄSSIG IST.

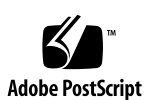

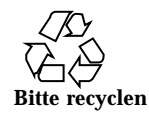

# Inhalt

**Vorwort v**

**1. Überblick über Sun Remote System Control 1–1**

Zugriff auf RSC 1–1

Features von RSC 1–2

Die Vorteile von RSC 1–2

Fähigkeiten von RSC 1–4

Serverstatus und Steuerung 1–4

Protokollanzeige 1–4

RSC Konfiguration 1–4

Benutzerschnittstellen 1–5

RSC Sicherheit 1–5

Client-Voraussetzungen für RSC 1–6

Überblick über die RSC Konfiguration 1–6

### **2. Vorbereitungen für die Installation der RSC Software 2–1**

Wahl der Kommunikationseinrichtung für RSC 2–1

Wahl der RSC Kommunikationsschnittstellen 2–2

Wahl der Alarmmeldungen 2–3

Planung der Konfigurationseinstellungen 2–3

### **3. Installation der RSC Software 3–1**

Inhalt **iii**

Installation der Software für die Solaris-Betriebsumgebung 3–1

Ausführung des Server-Konfigurationsskripts 3–3

Abschließen der Server-Konfiguration 3–6

Umleiten der Konsole an RSC 3–6

Installation der Client-Software für die Betriebsumgebungen Windows 95, Windows 98 und Windows NT 3–7

**Index 9**

**iv** Sun Remote System Control (RSC) Installationshandbuch ♦ März 1999, Ausgabe A

## Vorwort

Im *Sun Remote System Control (RSC) Installationshandbuch* erfahren Sie, wie Sie die  $\operatorname{Sum}^\mathbb{M}$  Remote System Control Software installieren und konfigurieren. Diese Anweisungen wurden für erfahrene Systemadministratoren mit Netzwerkkenntnissen geschrieben.

# Verwendung von UNIX-Befehlen

Dieses Dokument enthält keine Informationen über grundlegende Befehle und Verfahren in UNIX<sup>®™</sup>, wie zum Beispiel das Herunterfahren des Systems, das Starten des Systems und das Konfigurieren von Geräten.

Informationen hierzu finden Sie in den folgenden Dokumenten:

- *Solaris Handbuch für Sun-Peripheriegeräte*
- $\blacksquare$  AnswerBook $\overline{\mathbb{T}}^{\mathbb{M}}$  Online-Dokumentation für die Solaris $\overline{\mathbb{T}}^{\mathbb{M}}$  Software-Umgebung
- Die mit dem System gelieferte Software-Dokumentation.

Typografische Konventionen

Vorwort **v**

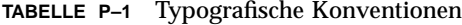

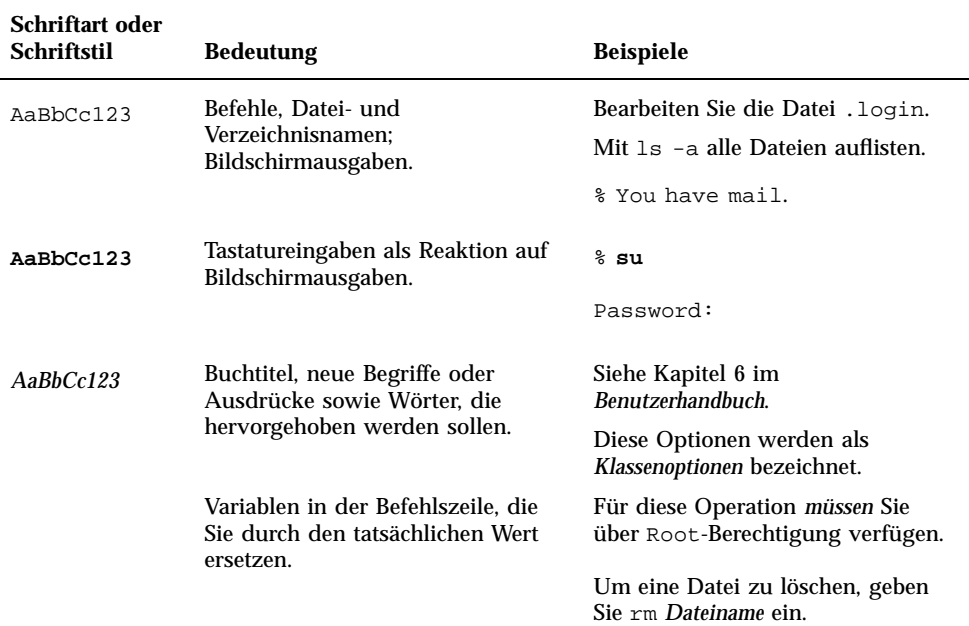

# Eingabeaufforderungen der Shell

| <b>Shell</b>                             | Eingabeaufforderung       |
|------------------------------------------|---------------------------|
| C-Shell                                  | rechner_name <sup>§</sup> |
| Superuser in C-Shell                     | rechner name#             |
| Bourne-Shell und Korn-Shell              | \$                        |
| Superuser in Bourne-Shell und Korn-Shell | #                         |

**TABELLE P–2** Eingabeaufforderungen der Shell

**vi** Sun Remote System Control (RSC) Installationshandbuch ♦ März 1999, Ausgabe A

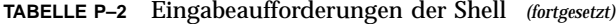

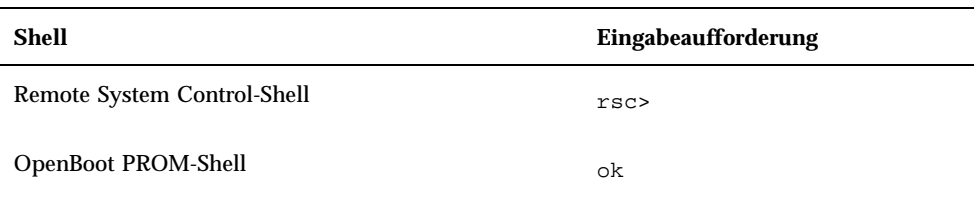

# Themenverwandte Dokumentation

**TABELLE P–3** Themenverwandte Dokumentation

| Verwendungszweck                       | Titel                                            |
|----------------------------------------|--------------------------------------------------|
| Verwendung des Produkts                | Sun Remote System Control (RSC) Benutzerhandbuch |
| PPP-Konfiguration                      | Configuring and Using Solstice PPP Clients       |
| Durchführung von Systemtests           | <b>SunVTS User's Guide</b>                       |
|                                        | SunVTS Quick Reference Guide                     |
|                                        | SunVTS Test Reference Manual                     |
|                                        | Solstice SyMON User's Guide                      |
| System- und<br>Netzwerkadministration  | Solaris System Administrator AnswerBook          |
|                                        | <b>SPARC: Installing Solaris Software</b>        |
| Arbeiten mit<br>Betriebssystemsoftware | Solaris Benutzerhandbuch                         |

**vii**

# Sun-Dokumentation im World Wide Web

Auf der Web-Site docs.sun.comSM steht die technische Dokumentation von Sun online zur Verfügung. Unter docs.sun.com finden Sie ein Archiv, das Sie durchsuchen können. Außerdem haben Sie die Möglichkeit, nach einem bestimmten Handbuchtitel oder Thema zu suchen. Die Adresse lautet:

http://docs.sun.com

# Ihre Meinung ist gefragt

Wir bemühen uns um eine stetige Verbesserung unserer Dokumentation und sind deshalb an Ihrer Meinung und Ihren Anregungen interessiert. Bitte schicken Sie uns Ihre Kommentare per E-Mail an:

docfeedback@sun.com,

und tragen Sie bitte die Bestellnummer des Dokuments in die Betreff-Zeile der E-Mail-Nachricht ein.

**viii** Sun Remote System Control (RSC) Installationshandbuch ♦ März 1999, Ausgabe A

# Überblick über Sun Remote System Control

Sun Remote System Control (RSC) ist ein Hilfsprogramm für die Server-Verwaltung, das die Überwachung und Steuerung von Servern über Modemleitungen und über Netzwerke ermöglicht. RSC dient zur Fern-Systemadministration örtlich weit voneinander entfernter oder physisch unerreichbarer Systeme. Die RSC Software arbeitet mit dem System Service Prozessor (SSP) auf der Hauptlogikplatine des Sun Enterprise<sup>™</sup> 250. Sowohl RSC als auch der SSP bieten Unterstützung für die serielle und Ethernet-Verbindung zu entfernten Konsolen.

# Zugriff auf RSC

Auf RSC können Sie von einer Workstation in der Betriebsumgebung Solaris, Windows 95, Windows 98 oder Windows NT sowie in der Anwendung RSC Java von Sun oder aber von einem ASCII Terminal oder einem Gerät zugreifen, auf dem eine ASCII Terminal-Emulationssoftware läuft. Sobald die RSC Software installiert und für die Verwaltung Ihres Servers konfiguriert ist, können Sie mit ihr Systemtests durchführen, Diagnose- und Fehlermeldungen anzeigen, Ihren Server neu starten und Informationen über den Umgebungsstatus von entfernten Konsolen anzeigen.

Die RSC Firmware auf dem SSP läuft unabhäng und wird von der Standby-Energie des Servers gespeist. Deshalb sind SSP Hardware und RSC Software auch dann weiterhin wirksam, wenn das Betriebssystem des Servers offline geschaltet wird, und in der Lage, Meldungen über Hardwarefehler oder andere Ereignisse auszusenden, die auf Ihrem Server eintreten könnten.

**1-1**

Der Server kann auch dann normal gestartet und betrieben werden, wenn die RSC Software nicht aktiviert ist, und die Funktionen der Sun-Konsole sind weiterhin an Standard-RS232-Schnittstellen verfügbar.

## Features von RSC

RSC bietet folgende Features:

- Fern-Systemüberwachung und Fehlerberichterstattung, einschließlich der  $_{\text{TM}}$ Ausgaben des Selbsttests nach dem Einschalten (POST) und der OpenBoot Diagnose (OBDiag)
- Entfernte Anforderung für Neustart, Einschalten und Ausschalten des Servers
- Überwachung der Server-Sensoren für CPU-Temperatur und Lüfter aus der Distanz und auch wenn der Server offline geschaltet ist
- Durchführung von Systemtests über entfernte Konsolen
- Fern-Ereignismeldung über Störungen des Servers
- Detailliertes Protokoll der RSC-Ereignisse
- Fernkonsolen-Funktionen sowohl an der seriellen als auch an der Ethernet-Schnittstelle

RSC ergänzt die bereits vorhandenen Überwachungs- und Diagnosetools von Sun, wie Solstice™ SyMON™, SunVTS™, den Kernel-Debugger kadb, OpenBoot PROM (OBP) und OpenBoot Diagnostics (OBDiag). Solstice SyMON wird in seiner Betriebsweise nicht beeinflußt und bleibt weiterhin das Haupttool für die Überwachung des Systemverhaltens und der Performanz, während das Betriebssystem des Servers hochgefahren ist und läuft.

## Die Vorteile von RSC

Nach der Installation und Konfiguration der Sun Remote System Control Software auf den Server- und Client-Systemen erteilen Sie einen OpenBoot-Befehl und setzen OpenBoot-Variablen, durch welche die Konsolenausgabe an RSC umgeleitet wird.

Ein Teil der RSC Konfiguration dient zur Bestimmung und Aktivierung von *Alarm*-Mechanismen. Die Alarme, die an Pager oder E-Mail-Adressen übertragen werden können, unterrichten Sie auch aus weiter Distanz über Systemstörungen. RSC sendet die Alarme außerdem an alle Clients, die zum gegebenen Zeitpunkt bei RSC angemeldet sind. RSC sendet immer dann eine Alarmmeldung aus, wenn sich eine der folgenden Situationen einstellt:

**1-2** Sun Remote System Control (RSC) Installationshandbuch ♦ März 1999, Ausgabe A

- **Es erfolgt ein Neustart des Serversystems.**
- Die Server-Temperatur übersteigt die untere Überhitzungsgrenze (Überhitzungswarnung).
- Die Server-Temperatur übersteigt die obere Überhitzungsgrenze (Überhitzungs-Abschaltung).
- Eine für den Server redundante Stromversorgung fällt aus.
- Es kommt zum Stromausfall am Standort des Servers, und eine unterbrechungsfreie Stromversorgung wird betrieben und ist so ausgelegt, daß sie einen Alarm an RSC erteilt.
- RSC empfängt einen vom Server generierten Alarm.
- Der Server wird von einem Hardware-Überwachungsgerät zurückgesetzt.
- RSC erkennt fünf erfolglose RSC-Anmeldeversuche innerhalb von fünf Minuten.

Jede Alarmmeldung enthält den Namen des Servers und andere wichtige Angaben. Die RSC-Konfiguration bestimmt, ob Alarme an E-Mail-Adressen, Pager oder beides gesendet werden. Außerdem werden Alarme stets an alle Clients gesendet, die zum gegebenen Zeitpunkt bei RSC Accounts für den betroffenen Server angemeldet sind.

Nach dem Erhalt einer Alarmmeldung können Sie sich mit Ihrem RSC Account für den Server verbinden, der den Alarm verursacht hat, und die Konsolenmeldungen überprüfen, um festzustellen, ob der Server nach der Störung wieder zum Laufen gekommen ist oder ob das Betriebssystem abgestürzt ist.

Wenn der Server läuft, können Sie sich bei ihm über eine separate Verbindung anmelden und die Fehler im System mit Hilfe von UNIX Systemverwaltungs-Tools wie z.B. SunVTS und Solstice SyMON beseitigen. Wenn auf dem Client nicht das Betriebssystem Solaris ausgeführt wird, sind diese Tools wahrscheinlich über X Windows verfügbar.

Läuft der Server jedoch nicht, oder die UNIX Systemverwaltungs-Tools sind nicht verfügbar, können Sie die Störung des Servers mit Hilfe der Fernkonsolen-Funktion in RSC beheben.

Außerdem können mit RSC folgende Abhilfemaßnahmen getroffen werden:

- Anzeige der Umgebungsinformationen
- Schalten des Servers in Debug-Modus
- Kontrolle des Verhaltens der Server-Firmware
- Aus- und Wiedereinschalten des Servers, falls dieser hängt.

Nach der Fehlerdiagnose können Sie, falls erforderlich, die Ausfallzeit des Servers und die Wartungsdauer festlegen.

Überblick über Sun Remote System Control **1-3**

# Fähigkeiten von RSC

Sun Remote System Control ist mit folgenden Fähigkeiten zum Überwachen und Steuern von Sun Enterprise 250 Servern aus der Entfernung ausgestattet:

### Serverstatus und Steuerung

- Anzeige des Status der Serverumgebung.
- Zugriff auf eine Konsole, die sämtliche UNIX Konsolenfunktionen enthält.
- Senden einer Unterbrechung, um den Server in Debug-Modus zu schalten.
- Bestimmung der Stufe von Diagnosemeldungen beim Server-Neustart.
- Rücksetzen des Servers auf Anforderung. Wenn das System nicht reagiert, kann der Server durch Erteilung eines Kaltstartbefehls wieder online geschaltet werden.
- Aus- und Einschalten des Servers.

### Protokollanzeige

- Anzeige eines detaillierten Protokolls über RSC-Fehler, -Ereignisse und den Verlauf der RSC-Befehle.
- Anzeige und Rückstellung von Serverkonsolen-Protokollen.

## RSC Konfiguration

Folgende Konfigurationseinstellungen in RSC lassen sich nach Bedarf bearbeiten:

- **Alarme**
- Ethernet-Schnittstelle
- Serielle Schnittstelle
- RSC-Datum und -Uhrzeit
- Ihr Paßwort für RSC
- RSC Benutzer-Accounts

RSC unterstützt bis zu vier paßwortgeschützte Benutzer-Accounts pro verwalteten Server, wobei für jeden Account individuelle Zugriffsrechte gesetzt werden können.

**1-4** Sun Remote System Control (RSC) Installationshandbuch ♦ März 1999, Ausgabe A

# Benutzerschnittstellen

RSC enthält folgende Benutzerschnittstellen:

- eine grafische Benutzerschnittstelle, die unter Verwendung der RSC Java-Anwendung von Sun ausgeführt wird
- ein Befehlszeilen-Interface, auf das entweder über Standard-Telnet-Verbindungen zum RSC Ethernet-Anschluß oder über das PPP (Punkt-zu-Punkt-Protokoll) zur seriellen RSC-Schnittstelle zugegriffen werden kann
- ein Befehlszeilen-Interface, auf das Sie zugreifen können, indem Sie ein ASCII Terminal direkt an die serielle RSC Schnittstelle anschließen.

RSC unterstützt maximal zwei gleichzeitige Telnet-Verbindungen pro Server. Dabei kann es sich um Sitzungen mit der Befehlszeilen-Schnittstelle oder um RSC GUI-Verbindungen zur Serverkonsole (Open Console) handeln. Außerdem unterstützt RSC bis zu drei gleichzeitige RSC GUI-Sitzungen.

## RSC Sicherheit

Welche Hardware und welche Verfahren erforderlich sind, um in ein RSC Account auf einem verwalteten Server einzuloggen, hängt von den Sicherheitspraktiken des jeweiligen Unternehmens ab und auch davon, ob die Verbindung über Ehternet oder Modem hergestellt wird. RSC Accounts, individuelle Account-Zugriffsrechte und Paßwörter bieten zusätzliche Sicherheit. Außerdem zeichnet RSC sämtliche Anmeldeversuche auf und sendet einen Alarm aus, wenn fünf erfolglose Anmeldeversuche innerhalb von fünf Minuten erkannt werden.

Auch die Eigenschaften des Modems und der Telefonleitung an der seriellen RSC-Schnittstelle, wie beispielsweise eine Rückrufoption oder eine nur ausgehende Anrufe zulassende Telefonleitung, beeinflussen die Zugangssicherheit bei entfernten Verbindungen über die serielle Schnittstelle. Sie können RSC so einstellen, daß die Verbindung für Sitzungen über die serielle Schnittstelle nach zehnminütiger Inaktivität unterbrochen wird.

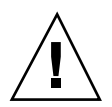

**Achtung -** Wie für jede Rechner-Sitzung gilt auch hier, daß Sie die Sitzung nicht unbeaufsichtigt lassen sollen. Verwenden Sie stets den RSC-Befehl logout, bevor Sie die Verbindung für Ihre Sitzung beenden. Achten Sie außerdem darauf, daß Sie sich vor dem Ausloggen aus RSC von jeder Serversitzung abmelden, die Sie während der Arbeit mit der RSC Konsole gestartet haben.

Überblick über Sun Remote System Control **1-5**

## Client-Voraussetzungen für RSC

Um mit der grafischen Benutzerschnittstelle von RSC arbeiten zu können, muß auf dem Client die RSC Java-Anwendung von Sun installiert sein. Für die Verwendung der RSC Befehls-Shell muß der Client entweder ein ASCII Terminal sein oder über ASCII Terminal-Emulationssoftware verfügen.

**Hinweis -** Für die Ausführung der RSC GUI Java-Anwendung auf einem Solaris Client-Rechner muß auf dem Client das Java Development Kit für Solaris Version 1.1.6 oder eine höhere, kompatible Version installiert sein. Diese Software ist in der Basisversion der Betriebsumgebung Solaris 7 sowie auf der Sun Enterprise 250 Ergänzungen-CD enthalten und kann gemeinsam mit der RSC Software von der CD installiert werden. Die erforderliche Version für die Betriebsumgebung Solaris 2.6 kann von folgender Site heruntergeladen werden:

http://www.sun.com/solaris/java/

# Überblick über die RSC Konfiguration

Nach der Installation führen Sie eine Skriptdatei aus, die Sie durch die Grundkonfiguration leitet. Näheres hierzu finden Sie in Kapitel 3.

Soll RSC auch bei totalem Stromausfall funktionsfähig sein, empfiehlt es sich, eine unterbrechungsfreie Stromversorgung für den Server zu installieren und konfigurieren. Siehe hierzu Anhang A im *Sun Remote System Control (RSC) Benutzerhandbuch*.

Wenn Sie beabsichtigen, an der seriellen Schnittstelle von RSC ein Modem zu verwenden, muß das Modem entsprechend konfiguriert werden. Näheres hierzu finden Sie in Anhang B im *Sun Remote System Control (RSC) Benutzerhandbuch*.

**1-6** Sun Remote System Control (RSC) Installationshandbuch ♦ März 1999, Ausgabe A

# Vorbereitungen für die Installation der RSC Software

Bevor Sie die Sun Remote System Control Software installieren, müssen Sie die Installationsdateien von der entsprechenden Web-Site herunterladen oder eine CD einladen, entscheiden, auf welchem Weg RSC mit den Benutzern kommunizieren soll, die Konfiguration planen und sich die verfügbaren Konfigurationsdaten notieren.

Wenn Sie die Installationsdateien aus dem World Wide Web verwenden möchten, lesen Sie die Anweisungen zum Herunterladen der RSC Installationsdateien unter http://sunsolve2.Sun.COM/sunsolve/E250/. Die Anweisungen für die Installation mit der Sun Enterprise 250 Ergänzungen-CD entnehmen Sie bitte dem mit der CD gelieferten Dokument *Sun Enterprise 250 Ergänzende Hinweise*. Wenn Sie die Software von der Sun Computer Systems Ergänzungen-CD installieren möchten, gehen Sie bitte nach den Anweisungen in dem der CD beiliegenden *Handbuch zur Hardware-Plattform von Sun* vor.

# Wahl der Kommunikationseinrichtung für RSC

Nach der Installation der Software können Sie ein Konfigurationsskript ausführen, das Sie zur Eingabe der Setup-Informationen auffordert. Beachten Sie aber, daß die Konfiguration auch später noch jederzeit geändert werden kann. Die grundlegenden Entscheidungen, die Sie treffen müssen sind:

- welche RSC Kommunikationsschnittstellen aktiviert werden sollen
- ob, und wenn ja, welche Alarmmeldungen aktiviert werden sollen.

**2-1**

## Wahl der RSC Kommunikationsschnittstellen

RSC stehen auf der Rückseite des Servers Sun Enterprise 250 zwei dedizierte Kommunikationsschnittstellen zur Verfügung: eine Ethernet- und eine serielle Schnittstelle. RSC kann für die Kommunikation mit den Benutzern entweder die eine oder die andere oder aber auch beide Schnittstellen verwenden.

### RSC Ethernet-Schnittstelle

Eine Verbindung zwischen der RSC Ethernet-Schnittstelle und Ihrem lokalen Ethernet bietet sich besonders für den Zugriff auf RSC von Rechnern innerhalb Ihres Unternehmensnetzwerks an. Da RSC mit Standard-TCP/IP arbeitet, können Sie sich mit jeder Standardtechnik, die entfernte TCP/IP-Verbindungen zu Ihrem Netzwerk ermöglicht (wie z.B. ein an einen PPP-Server angeschlossener Modempool), mit RSC verbinden.

Obwohl nur vier RSC Benutzer-Accounts erlaubt sind, können sich Solaris-Benutzer im Ethernet des Unternehmens mit jedem Knoten im Netzwerk verbinden, auf dem die RSC Client-Software installiert ist, die Umgebungsvariable DISPLAY auf Ihren Monitor einstellen, sich bei RSC anmelden und schließlich die grafische Benutzeroberfläche von RSC verwenden. Außerdem kann sich jeder Benutzer mit Superuser-Rechten für den Server anmelden und die RSC Konfiguration mit Hilfe des Dienstprogramms rscadm ändern. Für die Ausführung der grafischen Benutzeroberfläche von RSC auf Clients mit dem Betriebssystem Windows ist Client-Software erforderlich.

### Serielle RSC Schnittstelle

Sie können ein zweckgebundenes RSC Modem an die serielle RSC Schnittstelle anschließen. Ein Modem mit Rückrufunterstützung bietet eine sichere Möglichkeit für den Fernzugriff auf RSC.

Zum Senden von Alarmmeldungen an Pager ist der Einsatz eines Modems an der seriellen RSC Schnittstelle erforderlich. Wenn Sie Bedenken bezüglich der Anwählsicherheit über die serielle Schnittstelle haben, empfehlen sich Modems oder Telefonleitungen, die nur Anrufe nach außen zulassen.

Um das RSC GUI verwenden zu können, muß auf den Rechnern der Benutzer die RSC Client-Software installiert sein. Wenn das Modem mit einer Rückrufoption arbeitet, müssen die Benutzer das Modem von einer festgelegten Telefonnummer aus anwählen.

RSC kann so konfiguriert werden, daß die Verbindung für Sitzungen über die serielle Schnittstelle nach zehnminütiger Inaktivität unterbrochen wird. Wenn das Punkt-zu-Punkt-Protokoll (PPP) an der seriellen Schnittstelle nicht aktiviert ist, kann nur je ein Benutzer eine Verbindung zur seriellen RSC Schnittstelle aufbauen.

**2-2** Sun Remote System Control (RSC) Installationshandbuch ♦ März 1999, Ausgabe A

## Wahl der Alarmmeldungen

Beim Auftreten einer Störung des Servers sendet RSC eine Alarmmeldung aus. RSC sendet die Alarmmeldungen stets an alle zum gegebenen Zeitpunkt in RSC Accounts eingeloggte Benutzer.

Sie können RSC auch so konfigurieren, daß Alarme an Personen gesendet werden, die zum gegebenen Zeitpunkt nicht unbedingt in RSC Accounts eingeloggt sein müssen. Diese zusätzlichen Alarme können an E-Mail-Adressen, alphanumerische Pager oder beides gesendet werden. Wenn ein RSC Benutzer einen Alarm erhält, kann er eine Verbindung zu seinem RSC Account für den entsprechenden Server herstellen und den Alarmzustand prüfen.

### E-Mail-Alarme

Wenn die RSC Ethernet-Schnittstelle aktiviert ist, können Sie eine E-Mail-Adresse angeben, an welche Alarme gesendet werden sollen. Obwohl nur eine einzige Mail-Adresse zulässig ist, können Sie trotzdem mehrere Personen über Störungen unterrichten, indem Sie einen E-Mail-Alias verwenden.

### Pager-Alarme

Wenn die serielle RSC Schnittstelle aktiviert und an ein Modem angeschlossen ist, lassen sich im Alarmfall ein bis zwei alphanumerische Pager anrufen. Dieser Alarmmechanismus eignet sich dann besonders gut für Sie, wenn Ihre Systemadministratoren in der Regel Pager mit sich führen.

# Planung der Konfigurationseinstellungen

Das Sun Remote System Control Konfigurationsskript fordert Sie zur Eingabe von Konfigurationseinstellungen auf. Falls Sie die Informationen für bestimmte Kategorien während der Installation von RSC nicht zur Hand haben, können Sie die entsprechenden Schritte überspringen und zu einem späteren Zeitpunkt mit Hilfe des Dienstprogramms rscadm oder der RSC Benutzerschnittstellen konfigurieren.

Notieren Sie sich bitte folgende Daten, falls verfügbar, bevor Sie die Sun Remote System Control Software auf einem Sun Enterprise 250 Server konfigurieren.

- Server-Hostname:
- Kundeninfo-String zur Kennzeichnung des Servers in Alarmmeldungen (maximal acht Zeichen; zulässig sind Buchstaben, Ziffern und Bindestriche):

Vorbereitungen für die Installation der RSC Software **2-3**

Es empfiehlt sich, als Kundeninfo die Nummer des Service-Vertrags für den Server zu verwenden. Weitere Möglichkeiten sind Standort, Systemadministrator oder die für den Server zuständige Abteilung.

- $\blacksquare$  Möchten Sie die Verbindung zu RSC über Ethernet aktivieren? (j|n):
- *Wenn die Ethernet-Verbindung aktiviert wird,* wie soll dann die Netzwerkkonfiguration erfolgen (manuelle Konfiguration oder mit DHCP-Protokoll und einem DHCP-Server)?:

Wählen Sie die manuelle Konfiguration, wenn Sie beabsichtigen, Internet-Adressen anzugeben, und DHCP, wenn Sie für die Erteilung angemessener Netzwerkkonfigurations-Einstellungen das DHCP-Protokoll und einen DHCP-Server verwenden möchten.

**Hinweis -** Sun empfiehlt, daß Sie als Servernamen den Namen des RSC Geräts einstellen, der in den Namensservertabellen (NIS oder DNS) einer bestimmten IP-Adresse zugeordnet ist, und -rsc ans Ende dieses Namens anfügen. Wenn z.B. der Host-Name Ihres Servers bert lautet, sollten Sie das RSC Gerät für diesen Server bert-rsc nennen. Des weiteren empfiehlt Sun für die Verwendung von DHCP, den DHCP-Server so zu konfigurieren, daß er RSC eine feste IP-Adresse zuteilt.

- *Wenn RSC mit einem konfigurierten Ethernet-Protokoll arbeiten soll:*
	- Internet-Adresse für RSC:
	- Internet-Adresse für die Teilnetzmaske:
	- Internet-Adresse für den Standard-Gateway, sofern sich das Ziel nicht im selben Teilnetz befindet wie RSC:
- Soll RSC beim Auftreten von Störungen Alarme aussenden? (j|n):
- Soll RSC Alarmmeldungen per E-Mail senden?  $(j|n)$ :
- *Wenn RSC Alarmmeldungen per E-Mail senden soll:*
	- Internet-Adresse für den SMTP Mail-Server:
	- Internet-Adresse für einen zusätzlichen SMTP Mail-Server (optional):
	- E-Mail-Adresse für den Alarm:
- Soll RSC Alarmmeldungen an einen Pager senden?  $(i|n)$ :
- *Wenn RSC Alarmmeldungen an einen Pager senden soll:*
	- Telefonnummer für Pager 1:
	- Modeminitialisierungs-String für Pager 1:
- **2-4** Sun Remote System Control (RSC) Installationshandbuch ♦ März 1999, Ausgabe A
- Account-Paßwort für Pager 1:
- Baudrate für Pager 1:
- Datenbits für Pager 1:
- Parität für Pager 1:
- Stoppbits für Pager 1:
- Soll RSC Alarmmeldungen an einen weiteren Pager senden?  $(j|n)$ :
- *Wenn RSC Alarmmeldungen an einen weiteren Pager senden soll:*
	- Telefonnummer für Pager 2:
	- Modeminitialisierungs-String für Pager 2:
	- Account-Paßwort für Pager 2:
	- Baudrate für Pager 2:
	- Datenbits für Pager 2:
	- Parität für Pager 2:
	- Stoppbits für Pager 2:
- Soll die Verwendung eines RSC Modems an der seriellen RSC Schnittstelle aktiviert werden? (j|n):
- *Wenn Sie ein RSC Modem aktivieren:*
	- Soll PPP über das RSC Modem aktiviert werden?  $(j|n)$ :
	- PPP lokale IP-Adresse (sofern keine dynamische Konfiguration erfolgt):
	- PPP entfernte IP-Adresse (sofern keine dynamische Konfiguration erfolgt):
	- Baudrate für serielle Schnittstelle:
	- Datenbits für serielle Schnittstelle:
	- Parität für serielle Schnittstelle:
	- Stoppbits für serielle Schnittstelle:
- **Möchten Sie bei der Installation einen RSC Benutzer-Account einrichten?**  $(j|n)$ :

Vorbereitungen für die Installation der RSC Software **2-5**

- *Wenn Sie bei der Installation einen RSC Benutzer-Account einrichten möchten:*
	- Benutzername für den Account:
	- Autorisationsstufe für den Benutzer: (c, u, a, r, none):
	- Account-Paßwort:

Informationen zu Account-Benutzernamen, Benutzerberechtigungen und Paßwörtern finden Sie in Kapitel 4 im *RSC Benutzerhandbuch*.

Auf die Angaben, die Sie sich in diesem Schritt notiert haben, können Sie sich dann bei der Konfiguration der RSC Software auf dem Server beziehen. Falls Ihnen bestimmte Informationen noch nicht vorliegen sollten oder sich die Daten ändern, können Sie die Konfiguration auch nach der Installation über die RSC Benutzerschnittstellen oder mit Hilfe des Dienstprogramms rscadm ändern.

**2-6** Sun Remote System Control (RSC) Installationshandbuch ♦ März 1999, Ausgabe A

# Installation der RSC Software

Die Sun Remote System Control Software besteht aus zwei unabhängig voneinander installierbaren Komponenten:

- der Server-Software, die auf einem Sun Enterprise 250 Server installiert wird, um dessen RSC Hardware zu aktivieren, und
- der Client-Software (RSC Java-Anwendung), die auf einer Client-Workstation mit dem Betriebssystem Solaris oder Windows installiert wird, um die grafische Benutzeroberfläche von RSC (das RSC GUI) verfügbar zu machen.

Die Client- und die Server-Komponente können bei Bedarf auf demselben Sun Enterprise 250 Server installiert werden.

Die RSC Software können Sie sowohl von der Sun Enterprise 250 Web-Site herunterladen als auch direkt von der Sun Enterprise 250 Ergänzungen-CD oder der Sun Computer Systems Ergänzungen-CD installieren.

# Installation der Software für die Solaris-Betriebsumgebung

Für die Installation der Sun Remote System Control Software von der Sun Enterprise 250 Ergänzungen-CD befolgen Sie bitte die Anweisungen in dem mit der CD gelieferten Dokument *Sun Enterprise 250 Ergänzende Hinweise.* Wenn Sie die Software von der Sun Computer Systems Ergänzungen-CD installieren möchten, gehen Sie bitte nach den Anweisungen in dem der CD beiliegenden *Handbuch zur Hardware-Plattform von Sun* vor.

**3-1**

Die Anweisungen zum Herunterladen der Sun Remote System Control Software vom World Wide Web entnehmen Sie bitte der Sun Enterprise 250 Web-Site unter folgender Adresse:

http://sunsolve2.Sun.COM/sunsolve/E250/

Nachdem Sie die Dateien aus dem Web heruntergeladen haben, wechseln Sie mit dem Befehl cd in das Verzeichnis, in welchem die heruntergeladenen Dateien gespeichert sind, und geben Sie als Root folgenden Befehl ein:

**# sh RSC.sh**

Mit diesem Befehl wird das RSC Installationsskript ausgeführt. Wenn Sie bei einem Sun Enterprise 250 Server angemeldet sind, zeigt das Installationsskript folgenden Bildschirm an:

Willkommen im Installationsprogramm für die SUN Remote System Control Software Sie können folgendes installieren: 1. Das Paket SUNWrscu, um die Remote System Control Hardware auf diesem Sun Enterprise 250 zu aktivieren

2. Das Paket SUNWrscj, so daß dieses Solaris-System ein Remote System Control Gerät eines Sun Enterprise 3. Beide genannten Pakete

Geben Sie 1, 2 oder 3 für eine der o.g. Möglichkeiten ein, oder q, um dieses Skript zu verlassen, ohne ei

Geben Sie 1 ein, um die Server-Software zu installieren. Wenn Sie nur die Client-Software installieren möchten, um andere Sun Enterprise 250 Server mit installierter RSC Software steuern zu können, geben Sie 2 ein. Möchten Sie sowohl die Server- als auch die Client-Software installieren, geben Sie 3 ein.

Wenn Sie nicht bei einem Sun Enterprise 250 Server angemeldet sind, zeigt das Skript folgenden Bildschirm an:

Willkommen im Installationsprogramm für die SUN Remote System Control Software Dieser Rechner ist kein Sun Enterprise 250; Sie können folgendes installieren: 1. Das Paket SUNWrscj, so daß dieses Solaris-System ein Remote System Control Gerät eines Sun Enterprise Geben Sie 1 ein, um das Paket zu installieren, oder q, um dieses Skript zu verlassen, ohne ein Element zu

Geben Sie 1 ein, um die Client-Software (die RSC Java-Anwendung) zu installieren.

Die RSC Java-Anwendung befindet sich nach der Installation auf einem Solaris-Client standardmäßig im Verzeichnis /opt/rsc.

**3-2** Sun Remote System Control (RSC) Installationshandbuch ♦ März 1999, Ausgabe A

**Hinweis -** Für die Ausführung der RSC GUI Java-Anwendung auf einem Solaris Client-Rechner muß auf dem Client das Java Development Kit für Solaris Version 1.1.6 oder eine höhere, kompatible Version installiert sein. Diese Software ist in der Basisversion der Betriebsumgebung Solaris 7 sowie auf der Sun Enterprise 250 Ergänzungen-CD enthalten und kann gemeinsam mit der RSC Software von der CD installiert werden. Die erforderliche Version für die Betriebsumgebung Solaris 2.6 kann von folgender Site heruntergeladen werden: http://www.sun.com/solaris/java/

Ausführung des Server-Konfigurationsskripts

Wenn Sie die RSC Software auf dem Server installiert und entschieden haben, wie RSC konfiguriert werden soll, führen Sie das Konfigurationsskript aus:

# **/usr/platform/sun4u/sbin/rsc-config**

Auf Ihrem Bildschirm werden folgende Eingabeaufforderungen angezeigt. Je nach den Optionen, für die Sie sich entscheiden, werden einige Eingabeaufforderungen möglicherweise nicht angezeigt. Für die Beantwortung der Fragen inSchritt 3 auf Seite @–4 bis Schritt 43 auf Seite @–5 können Sie sich auf die Daten beziehen, die Sie sich gemäß der Anweisung in Kapitel 2 notiert haben.

Für Eingabeaufforderungen bezüglich der Aktivierung der Ethernet- oder der seriellen Schnittstelle und der Alarme steht die Option skip (s) zur Verfügung. Diese Option ist dafür vorgesehen, bei einer erneuten Ausführung des Skripts nach bereits erfolgter Konfiguration von RSC einzelne Optionen zu ändern. Wenn Sie bei einer erneuten Ausführung des Skripts nach der ursprünglichen Konfiguration skip wählen, wird die Konfiguration für die entsprechende Option nicht geändert. Wenn Sie skip für eine Option wählen, die zuvor noch nicht eingestellt wurde, verwendet RSC die Standardeinstellung (die in Klammern angezeigt wird).

#### **1. Mit RSC Setup fortfahren (y|n):**

Geben Sie **y** oder **yes** ein, um fortzufahren, bzw. **n** oder **no**, um die Konfiguration abzubrechen.

#### **2. RSC Datum/Uhrzeit auf 'jetzt' einstellen (y|n|?) [y]:**

Durch die Eingabe von **y** oder **yes** wird das Datum und die Uhrzeit für RSC auf das Datum und die Uhrzeit des Servers eingestellt (empfohlen).

Installation der RSC Software **3-3**

- **3. Server-Hostname [***Servername***]:**
- **4. Feld für Kundeninfo bearbeiten (y|n|?) [n]:**
- **5. Kundeninfo (<= 8 Zeichen):**
- **6. RSC Ethernet-Schnittstelle aktivieren (y|n|s|?) [n]:**
- **7. RSC IP-Modus (config|dhcp|?) [dhcp]:**
- **8. RSC IP-Adresse:**
- **9. RSC IP-Netzmaske [255.255.255.0]:**
- **10. RSC IP-Gateway:**
- **11. RSC Alarme aktivieren (y|n|s|?) [n]:**
- **12. E-Mail-Alarme aktivieren (y|n) [n]:**
- **13. IP-Adresse des SMTP-Servers:**
- **14. Einrichtung zusätzlicher SMTP-Server (y|n) [n]:**
- **15. IP-Adresse des zusätzlichen SMTP-Servers:**
- **16. E-Mail-Adresse:**
- **17. Pager-Alarme aktivieren (y|n) [n]:**
- **18. Pager 1 Nummer (#|?):**
- **19. Modeminitialisierungs-String für Pager 1 (<= 15 Zeichen) [none]:**
- **20. Account-Paßwort für Pager 1 (<= 6 Zeichen) [none]:**
- **21. Pager 1 Baudrate (300|1200|2400|4800|9600) [300]:**
- **22. Pager 1 Datenbits (7|8) [7]:**
- **23. Pager 1 Parität (even|odd|none) [even]:**
- **24. Pager 1 Stoppbits (1|2) [1]:**

**3-4** Sun Remote System Control (RSC) Installationshandbuch ♦ März 1999, Ausgabe A

- **25. Einrichtung Pager 2 Nummer (y|n) [n]:**
- **26. Pager 2 Nummer (#|?):**
- **27. Modeminitialisierungs-String für Pager 2 (<= 15 Zeichen ) [none]:**
- **28. Account-Paßwort für Pager 2 (<= 6 Zeichen) [none]:**
- **29. Pager 2 Baudrate (300|1200|2400|4800|9600) [300]:**
- **30. Pager 2 Datenbits (7|8) [7]:**
- **31. Pager 2 Parität (even|odd|none) [even]:**
- **32. Pager 2 Stoppbits (1|2) [1]:**
- **33. RSC Modemschnittstelle aktivieren (y|n|s|?) [n]:**
- **34. PPP über Modem aktivieren (y|n) [n]:**
- **35. PPP lokale IP-Adresse [dynamic]:**
- **36. PPP entfernte IP-Adresse [dynamic]:**
- **37. Serielle Schnittstelle Baudrate (9600|19200|38400|57600|115200) [9600]:**
- **38. Serielle Schnittstelle Datenbits (7|8) [8]:**
- **39. Serielle Schnittstelle Parität (even|odd|none) [none]:**
- **40. Serielle Schnittstelle Stoppbits (1|2) [1]:**
- **41. RSC Benutzer-Account einrichten (y|n|?) [y]:**
- **42. Benutzername:**
- **43. Benutzerrechte (c,u,a,r|none|?) [cuar]:**

Eine Beschreibung der Benutzerberechtigungen finden Sie im *Sun Remote System Control (RSC) Benutzerhandbuch*. Da dies der einzige Benutzer-Account bleibt, bis Sie weitere Accounts hinzufügen, sollten Sie die Standardeinstellung cuar wählen.

Installation der RSC Software **3-5**

## Abschließen der Server-Konfiguration

Im nächsten Schritt zeigt das Konfigurationsskript eine Zusammenfassung für jeden Teil des Vorgangs an und fragt, ob die Einstellungen richtig sind. Bestätigen Sie die Einstellungen der einzelnen Abschnitte mit **y** oder **yes**, oder antworten Sie **n** oder **no**, um den entsprechenden Teil des Konfigurationsvorgangs zu wiederholen.

Wenn Sie alle Abschnitte bestätigt haben, aktualisiert das Konfigurationsskript den RSC Flash PROM.

**Achtung -** Die Flash PROM-Aktualisierung dauert einige Minuten. Unterbrechen Sie diesen Vorgang weder durch Abbrechen der Konfigurationsprozedur noch durch eine Unterbrechung der Stromversorgung. Wenn die Aktualisierung unterbrochen wird, müssen Sie das Konfigurationsskript erneut starten. RSC kann erst dann ordnungsgemäß funktionieren, wenn die Ausführung des Konfigurationsskripts erfolgreich abgeschlossen werden kann.

Nach der Einrichtung von RSC gemäß Ihren Angaben werden Sie im weiteren Verlauf der Konfiguration zur Eingabe des Paßworts für den Benutzer-Account aufgefordert, sofern Sie gewählt haben, daß ein Benutzer-Account erstellt werden soll. Sie werden dann aufgefordert, das Paßwort erneut einzugeben.

Abschließend werden Sie gefragt, ob RSC neu gestartet werden soll. Ein Neustart ist erforderlich, damit die Ethernet-Konfiguration wirksam werden kann. Die Konfiguration der RSC Server-Software ist damit abgeschlossen.

# Umleiten der Konsole an RSC

Nach der Installation und Konfiguration der RSC Software steht die Systemkonsole weiterhin wie auf jedem normalen Sun Rechner zur Verfügung. Wenn Sie statt dessen RSC als das Systemkonsolengerät aktivieren möchten, müssen Sie sich beim Server anmelden und an der Eingabeaufforderung ok folgende Befehle eingeben:

```
ok diag-output-to rsc
ok setenv input-device rsc
ok setenv output-device rsc
```
Diese Befehle werden ab dem nächsten Server-Neustart wirksam. Sie können die Auswahl von RSC als Standardkonsole jederzeit mit folgenden Befehlen rückgängig machen:

```
ok diag-output-to ttya
ok setenv input-device keyboard
ok setenv output-device screen
```
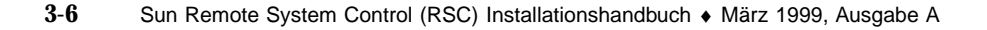

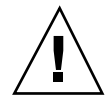

Diese Befehle werden ab dem nächsten Server-Neustart wirksam.

# Installation der Client-Software für die Betriebsumgebungen Windows 95, Windows 98 und Windows NT

Um die RSC Client-Software auf einem Windows-System zu installieren, laden Sie die Sun Enterprise 250 Ergänzungen-CD oder die Sun Computer Systems Ergänzungen-CD in das CD-Laufwerk des Systems. Die Anwendung InstallShield startet automatisch, fordert Sie auf, einen Verzeichnisnamen einzugeben und installiert die ausführbare RSC-Datei in dem Verzeichnis, das Sie angeben.

Wenn Sie die RSC Software vom World Wide Web herunterladen, führen Sie zum Starten der Anwendung InstallShield die Datei SunRsc.exe aus und installieren die RSC Client-Software.

**Hinweis -** Wenn Sie kein Installationsverzeichnis angeben, wird die RSC Client-Software standardmäßig im Verzeichnis C:\Program Files\Sunw\Remote System Control installiert.

Installation der RSC Software **3-7**

**3-8** Sun Remote System Control (RSC) Installationshandbuch ♦ März 1999, Ausgabe A

# Index

**Index-9**